**Manual**

# **CIRCLY 7.0 Materials database user guide**

**June 2021**

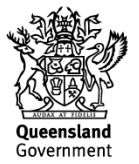

### **Copyright**

© The State of Queensland (Department of Transport and Main Roads) 2021.

#### **Licence**

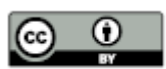

This work is licensed by the State of Queensland (Department of Transport and Main Roads) under a Creative Commons Attribution (CC BY) 4.0 International licence.

#### **CC BY licence summary statement**

In essence, you are free to copy, communicate and adapt this work, as long as you attribute the work to the State of Queensland (Department of Transport and Main Roads). To view a copy of this licence, visit:<https://creativecommons.org/licenses/by/4.0/>

#### **Translating and interpreting assistance**

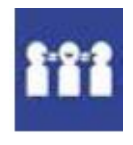

The Queensland Government is committed to providing accessible services to Queenslanders from all cultural and linguistic backgrounds. If you have difficulty understanding this publication and need a translator, please call the Translating and Interpreting Service (TIS National) on 13 14 50 and ask them to telephone the Queensland Department of Transport and Main Roads on 13 74 68.

#### **Disclaime**r

While every care has been taken in preparing this publication, the State of Queensland accepts no responsibility for decisions or actions taken as a result of any data, information, statement or advice, expressed or implied, contained within. To the best of our knowledge, the content was correct at the time of publishing.

#### **Feedback**

Please send your feedback regarding this document to: [tmr.techdocs@tmr.qld.gov.au](mailto:tmr.techdocs@tmr.qld.gov.au)

## **Contents**

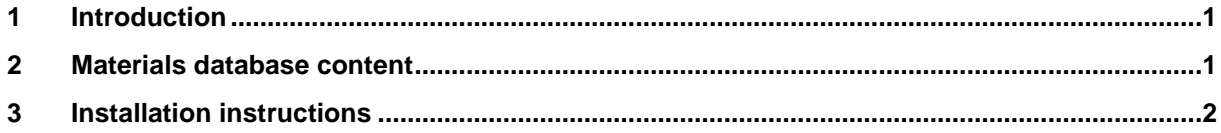

#### <span id="page-3-0"></span>**1 Introduction**

Transport and Main Roads has developed a materials database for use with CIRCLY 7.0 software which is supplied and licenced by Mincad Systems Pty Ltd (trading as Pavement Science). The materials database is intended to:

- facilitate the design of pavements following Transport and Main Roads guidelines and standards, and
- be used by experienced pavement designers who are familiar with the operation of CIRCLY 7.0.

This user guide summarises the content of the materials database and instructs users on how to install the database so that it can be used with CIRCLY 7.0. More detailed information about CIRCLY 7.0 is available from [https://pavement-science.com.au.](https://pavement-science.com.au/)

The materials database includes the most common materials used on departmental projects. The designer remains responsible for ensuring the selected materials and their assigned characteristics are suitable and correct for the designs being undertaken. The database may not include all materials needed to undertake any specific pavement design.

#### <span id="page-3-1"></span>**2 Materials database content**

Materials included in the database are as defined in:

- *[Pavement Design Supplement](https://www.tmr.qld.gov.au/business-industry/Technical-standards-publications/Pavement-design-supplement)* (PDS) (Transport and Main Roads, 2021)
- *[Guide to Pavement Technology](https://austroads.com.au/infrastructure/pavements/guide-to-pavement-technology)*, *Part 2: Pavement Structural Design* (AGPT02) (Austroads, 2017)
- *[Pavement Rehabilitation Manual](https://www.tmr.qld.gov.au/business-industry/Technical-standards-publications/Pavement-Rehabilitation-Manual)* (PRM) (Transport and Main Roads, 2020)
- *Guide to Pavement Technology, Part [5: Pavement Evaluation and Treatment](https://austroads.com.au/infrastructure/pavements/guide-to-pavement-technology)  [Design](https://austroads.com.au/infrastructure/pavements/guide-to-pavement-technology)* (AGPT05) (Austroads, 2019), and
- [Technical Specifications](https://www.tmr.qld.gov.au/business-industry/Technical-standards-publications/Specifications/Specifications-Index) (MRTS) (Transport and Main Roads).

The material types included in the database are summarised in Table 2.

| <b>CIRCLY 7.0 database material type</b>               | <b>Material description</b>                                                                                                    |  |  |  |  |
|--------------------------------------------------------|----------------------------------------------------------------------------------------------------|--|--|--|--|
| Asphalt-AC10                                           | Size 10 mm dense graded asphalt, with<br>11.5% binder (by volume)                                                                                   |  |  |  |  |
| Asphalt-AC14                                           | Size 14 mm dense graded asphalt, with<br>11.0% binder (by volume)                                                                                   |  |  |  |  |
| Asphalt-AC20                                           | Size 20 mm dense graded asphalt, with<br>10.5% binder (by volume)                                                                                   |  |  |  |  |
| Asphalt-EME2                                           | High modulus asphalt, with Transport and Main<br>Roads EME2 fatigue relationship                                                                    |  |  |  |  |
| Asphalt-existing cracked / low modulus (no<br>fatigue) | Existing asphalt (cracked/low modulus) (no fatigue)                                                                                                 |  |  |  |  |
| Asphalt-OG                                             | Size 10 mm or 14 mm open graded asphalt                                                                                                    |  |  |  |  |
| Asphalt-SMA10                                          | Size 10 mm stone mastic asphalt, with<br>14.0% binder (by volume)                                                                                   |  |  |  |  |
| Asphalt-SMA14                                          | Size 14 mm stone mastic asphalt, with<br>13.0% binder (by volume)                                                                                   |  |  |  |  |
| Asphalt-user defined                                   | User defined                                                                                                    |  |  |  |  |
| Cement stabilised (heavily bound)                      | Heavily bound stabilised granular material or lean<br>mix concrete                                                                                  |  |  |  |  |
| Foamed bitumen stabilised granular                     | Foamed bitumen stabilised granular (either insitu or<br>plant-mixed), includes options for binder<br>volumes (V <sub>b</sub> ) of 7.0, 7.5 and 8.0% |  |  |  |  |
| Lightly bound (no sublayering)                         | Lightly bound granular base, lightly bound granular<br>subbase or lightly bound granular improved layer                                             |  |  |  |  |
| Subgrade - lime stabilised (no sublayering)            | Lime stabilised subgrade                                                                                                    |  |  |  |  |
| Subgrade -<br>Selected (AGPT02 sublayering)            | Fill or subgrade treatments                                                                                                    |  |  |  |  |
| Subgrade (AGPT02)                                      | Existing subgrade materials                                                                                                    |  |  |  |  |
| Triple blend subbase                                   | Triple blend stabilised subbase                                                                                                    |  |  |  |  |
| Unbound granular (AGPT02 sublayering)                  | Unbound granular material                                                                                                    |  |  |  |  |
| Unbound granular (no sublayering)                      | Unbound granular material when sublayering is not<br>required (for example, cracked cemented material)                                              |  |  |  |  |

*Table 2 – Summary of materials included in the materials database*

#### <span id="page-4-0"></span>**3 Installation instructions**

- 1. Install CIRCLY 7.0 which is available from Mincad Systems Pty Ltd (trading as Pavement Science) (see [https://pavement-science.com.au/\)](https://pavement-science.com.au/).
- 2. In Windows Explorer choose the location that you would like to store your CIRCLY 7.0 database files. When you run CIRCLY 7.0, it will also save job files to this same location. It is recommended to choose a location that is backed up (for example, a OneDrive folder).
- 3. In Windows Explorer create a new folder at the chosen location; for example: C:\OneDrive\CIRCLY7.0\data\2021 PDS.
- 4. Download the materials database (LAYERS7.cmdb) from the publications page on the Transport and Main Roads website at [https://www.tmr.qld.gov.au/business-industry/Technical](https://www.tmr.qld.gov.au/business-industry/Technical-standards-publications/Pavement-design-supplement)[standards-publications/Pavement-design-supplement.](https://www.tmr.qld.gov.au/business-industry/Technical-standards-publications/Pavement-design-supplement)
- 5. In Windows Explorer save the materials database (LAYERS7.cmdb) into the folder created in Step 3.
- 6. In Windows Explorer locate the CIRCLY 7.0 loads database on your computer (LOADS7.cmdb). This may be in C:/Program Files (x86)/CIRCLY7.0/data or a similar folder.
- 7. In Windows Explorer copy the LOADS7.cmdb file and paste the file into the folder you created in step 3.
- 8. You should now have two files in the created folder: LAYERS7.cmdb and LOADS7.cmdb.
- 9. Open CIRCLY 7.0 and go to Options / Paths in the pop-up window, browse to find the folder that you created in Step 3, as shown following in Figure 3(a):

*Figure 3(a) – Setting the data path in CIRCLY 7.0*

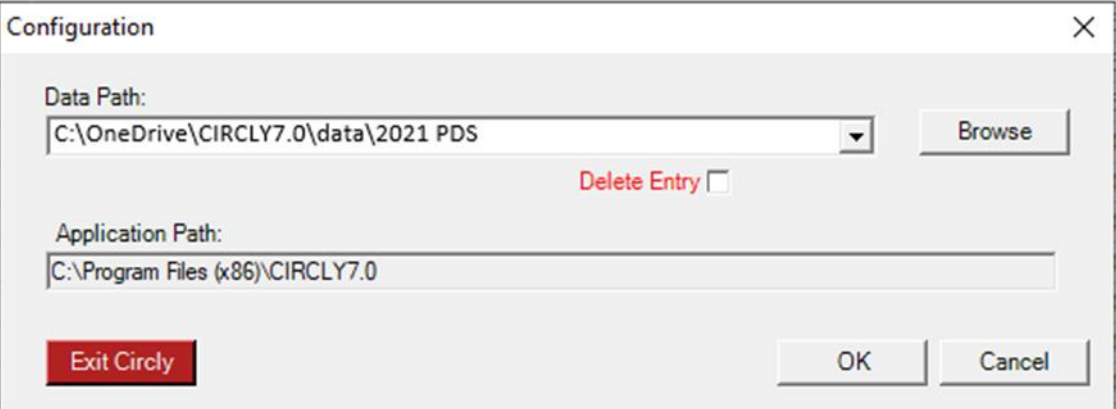

- 10. Click OK. You will be prompted to close and restart CIRCLY 7.0. Close CIRCLY 7.0 (it may close automatically).
- 11. Open CIRCLY 7.0. When restarting CIRCLY 7.0, ignore the errors about 'no job files' and 'unable to backup data files'. If you are asked 'Are you sure you want to exit?', select 'No'.
- 12. You should then be able to select from the material types in the materials database, as shown following in Figure 3(b).

| Material Type:      | TMR Asphalt-AC10                                                                                                    |                  |            |                   |                             |                             |                 |
|---------------------|----------------------------------------------------------------------------------------------------|------------------|------------|-------------------|-----------------------------|-----------------------------|-----------------|
| Properties<br>Costs | TMR Asphalt-AC10<br>$\mathbf{r}$<br><b>TMR Asphalt-AC14</b><br>TMR Asphalt-AC20<br>TMR Asphalt-EME2 (TMR-EME2 fatigue relationship)<br>TMR Asphalt-Existing Cracked/Low Modulus (no fatigue)<br><b>TMR Asphalt-OG</b> |                  | ^          |                   |                             |                             |                 |
| ID                  | TMR Asphalt-SMA10<br>TMR Asphalt-SMA14                                                                                                    | <b>TO UKINTO</b> | v<br>Ratio | <b>IVB</b><br>(7) | Performance<br>Exponent (b) | Performance<br>Constant (k) | Shift<br>Factor |
| A1-11.5-1000        | AC10-Vb11.5, E1000                                                                                                    | 1,000.00         | 0.40       | 11.5              | 5.00                        | 0.006286                    | 6.00            |
| A1-11.5-1100        | AC10-Vb11.5, E1100                                                                                                    | 1,100.00         | 0.40       | 11.5              | 5.00                        | 0.006074                    | 6.00            |
| A1-11.5-1200        | AC10-Vb11.5, E1200                                                                                                    | 1,200.00         | 0.40       | 11.5              | 5.00                        | 0.005886                    | 6.00            |
| A1-11.5-1300        | AC10-Vb11.5, E1300                                                                                                    | 1,300.00         | 0.40       | 11.5              | 5.00                        | 0.005719                    | 6.00            |
| A1-11.5-1400        | AC10-Vb11.5, E1400                                                                                                    | 1,400.00         | 0.40       | 11.5              | 5.00                        | 0.005569                    | 6.00            |
| A1-11.5-1500        | AC10-Vb11.5, E1500                                                                                                    | 1,500.00         | 0.40       | 11.5              | 5.00                        | 0.005432                    | 6.00            |
| A1-11.5-1600        | AC10-Vb11.5, E1600                                                                                                    | 1,600.00         | 0.40       | 11.5              | 5.00                        | 0.005307                    | 6.00            |
| A1-11.5-1700        | AC10-Vb11.5, E1700                                                                                                    | 1,700.00         | 0.40       | 11.5              | 5.00                        | 0.005193                    | 6.00            |
| A1-11.5-1800        | AC10-Vb11.5, E1800                                                                                                    | 1,800.00         | 0.40       | 11.5              | 5.00                        | 0.005087                    | 6.00            |
| A1-11.5-1900        | AC10-Vb11.5, E1900                                                                                                    | 1,900.00         | 0.40       | 11.5              | 5.00                        | 0.004989                    | 6.00            |
| A1-11.5-2000        | AC10-Vb11.5, E2000                                                                                                    | 2.000.00         | 0.40       | 11.5              | 5.00                        | 0.004898                    | 6.00            |
| A1-11.5-2100        | AC10-Vb11.5, E2100                                                                                                    | 2.100.00         | 0.40       | 11.5              | 5.00                        | 0.004812                    | 6.00            |
| A1.11 5.2200        | AC10 M-11 5 E2200                                                                                                    | 2.200.00         | 0 A0115    |                   | 5.00                        | 0.004722                    | c nn            |

*Figure 3(b) – Selecting material types in CIRCLY 7.0*

- 13. If a material you need is not included, you can still add new materials in the usual way in CIRCLY 7.0.
- 14. If you want to revert to your previous database or jobs, then you need to change the file path in CIRCLY 7.0 back to what it was previously, as shown in Step 9 (for example, C:\Program Files (x86)/CIRCLY7.0/data).

QGOV (13 74 68)<br>www.tmr.qld.gov.au | www.qld.gov.au